## How to Rescale your Sensor Readings

The sensors on the sensorboard give readings from 0 to 100, but the screen dimensions don't match this. If you want to move a sprite around the scratch screen you will need to rescale your sensor readings.

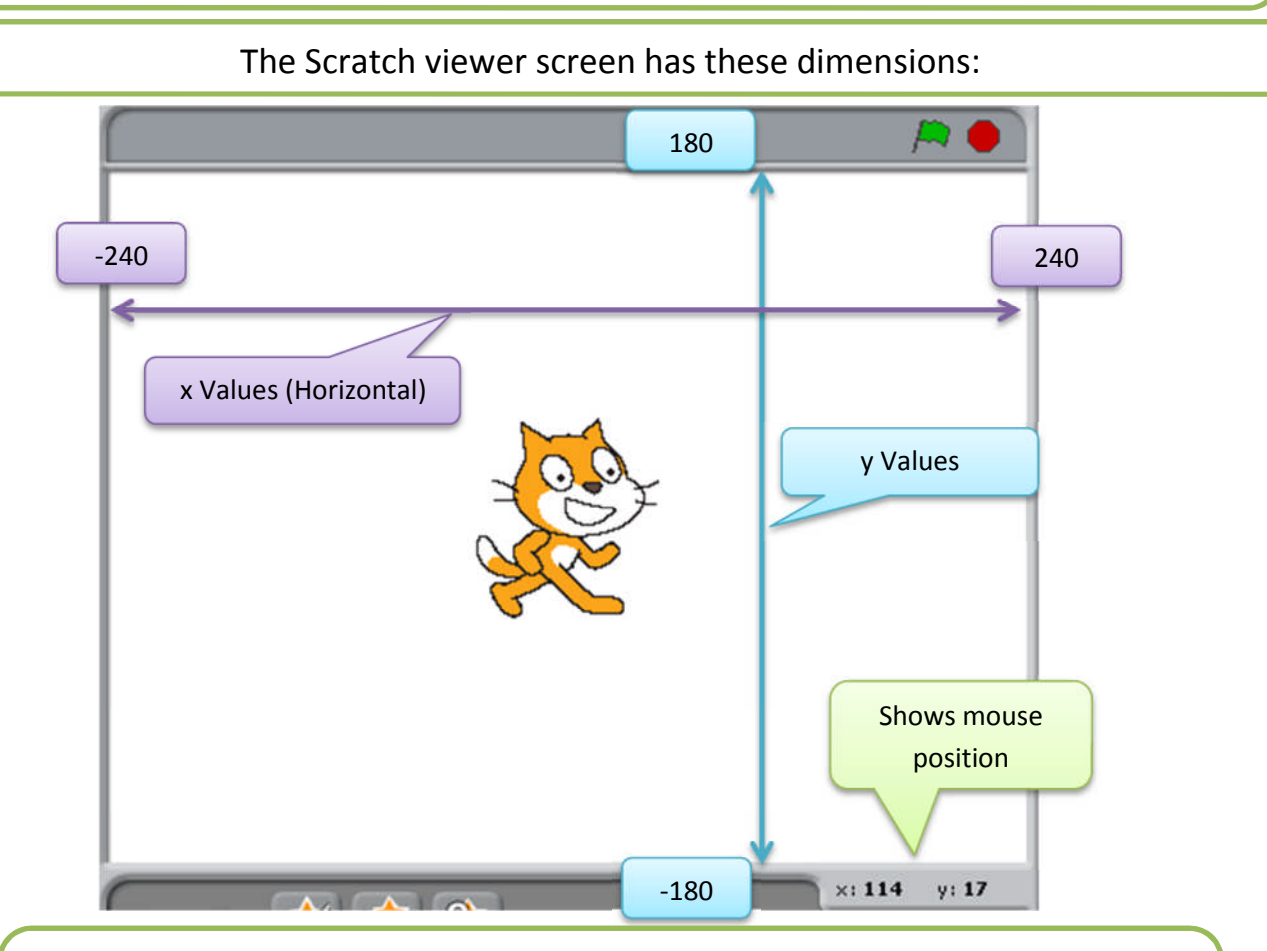

For example, in order to translate the readings from the slider (built into the board) and use them to move a sprite on screen horizontally, follow these steps:

- **1**: The x (horizontal) values on the screen are between -240 and 240.
- **2**: The Sensors built into the board will give values from 0 to 100.
- **3**: To Calibrate it, work out the range of the screen: –240 to 240 = 480
- **4**: Thus we need to change the range from 0 to 100 into 0 to 480
- **5:** We can do this by dividing by 100 and multiplying by 480.

(**Hint:** It may be useful to think in terms about it as a percentage, and treat it as converting a percentage back into a fraction)

**6**: We have changed the scale, but now we have a range of 0 to 480. To match it to the screen size we must take 240 away to give a range of -240 to 240.

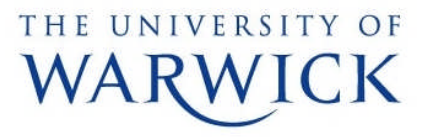

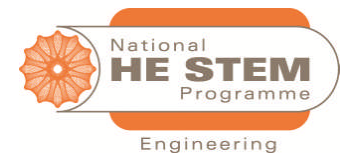

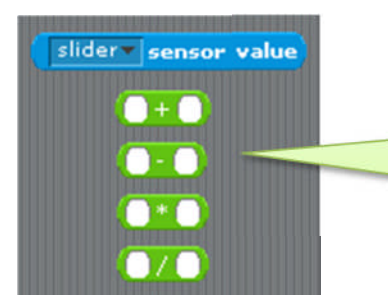

The last step is to use these Scratch commands to build the formula described on page 1 for moving the sprite response to moving the slider.

The example on page 1 shows how to interpret sensor readings for x, the horizontal component. Now use the same idea with appropriate values to do the same for y, the vertical component.

**Note:** Although Scratch sensors give a reading from 0 to 100, your homemade sensors may have a smaller range than 0 to 100 . The reading may fall, for example, between 20 and 60. Therefore we must set the boundaries in our scratch program accordingly. This is called calibrating the sensor values.

## **Summary**:

- Horizontally, screen x values are -240 to 240
- Vertically, screen y values are -180 to 180
- Scratch Board sensors give values from 0 to 100
- Homemade sensors may have a smaller range of values.

**Safety**: Please note that you use these resources at your own risk. Correct use of some components requires care.

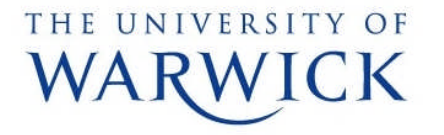

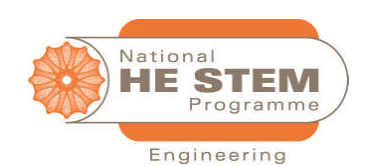